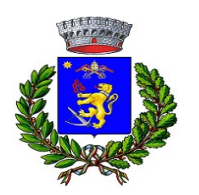

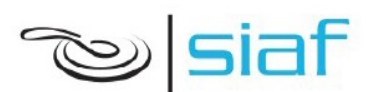

# **MANUALE INFORMATIVO**

Questo manuale ha lo scopo di spiegare all'utenza il funzionamento del sistema informatizzato per la visualizzazione ed il pagamento dei pasti della mensa scolastica. Verranno quindi illustrate tutte le informazioni utili per **visualizzare le presenze**, **effettuare i pagamenti ed identificare i canali di comunicazione** con l'Ente e con la Società di ristorazione.

### **MODALITA' DI RILEVAZIONE DELLE PRESENZE**

Le presenze in mensa verranno effettuate dalla Società di Ristorazione. Tutti i genitori, ogni giorno potranno visualizzare il dettaglio presenze del proprio bambino collegandosi al **Portale Genitori** ad essi dedicato o attraverso l'applicazione, chiamata "**ComunicApp**", compatibile con la maggior parte dei dispositivi iOS e ANDROID, scaricabile dallo Store del proprio Cellulare e/o Tablet. Si precisa che l'APP non è supportata su dispositivi Windows Phone.

#### **MODALITA' DI PAGAMENTO**

Ogni mese, riceverete direttamente al vostro indirizzo mail una comunicazione, con allegato l'Avviso di pagamento del totale dovuto e codice IUV, da pagare per le presenze dell'alunno registrate nel mese precedente.

Potrete dunque procedere al pagamento dell'avviso tramite il vostro **homebanking o l'app IO o tramite tutti i canali abilitati PagoPA.**

Sarà inoltre possibile effettuare i pagamenti tramite la Piattaforma PagoPA accedendo all'area web dedicata sul Portale Genitori, entrando nella sezione **Pagamenti > Elenco Pagamenti.** In tale sezione è possibile prender visione di tutte le fatture emesse con il relativo stato (Pagato/Non Pagato):

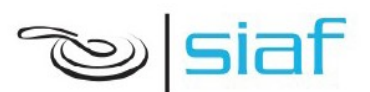

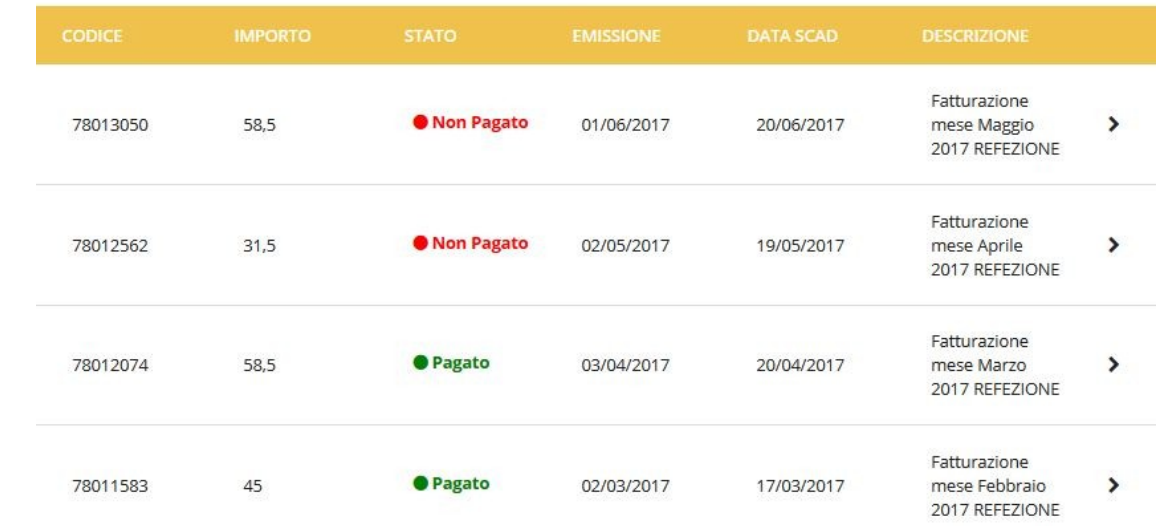

Per effettuare il pagamento sarà sufficiente cliccare sulla fattura che si desidera pagare, entrando così nella schermata del dettaglio della fattura:

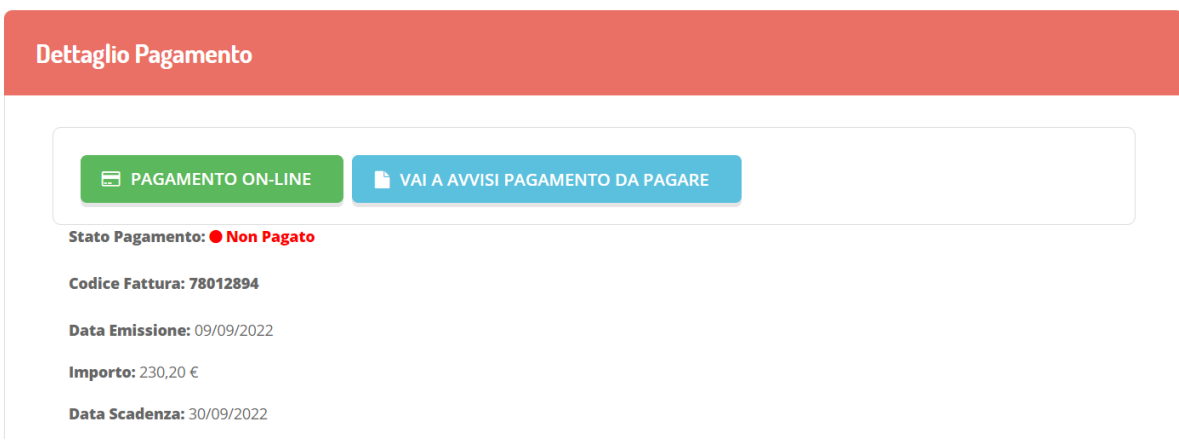

Per pagare online premere su **"PAGAMENTO ON-LINE"**. A questo punto potrete decidere se procedere al *Pagamento on-line* (i metodi messi a disposizione da pagoPA come carte di credito, bonifico ecc) o se invece generare un *Avviso di Pagamento*, da poter pagare successivamente attraverso i canali abilitati (Posta, Banca, Tabacchi etc, vedi elenco completo sul seguente link: [https://www.pagopa.gov.it/it/prestatori-servizi-di-pagamento/elenco-PSP-attivi/\)](https://www.pagopa.gov.it/it/prestatori-servizi-di-pagamento/elenco-PSP-attivi/)

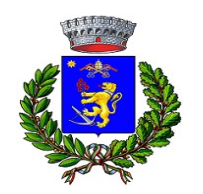

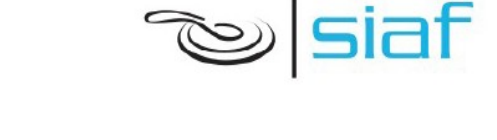

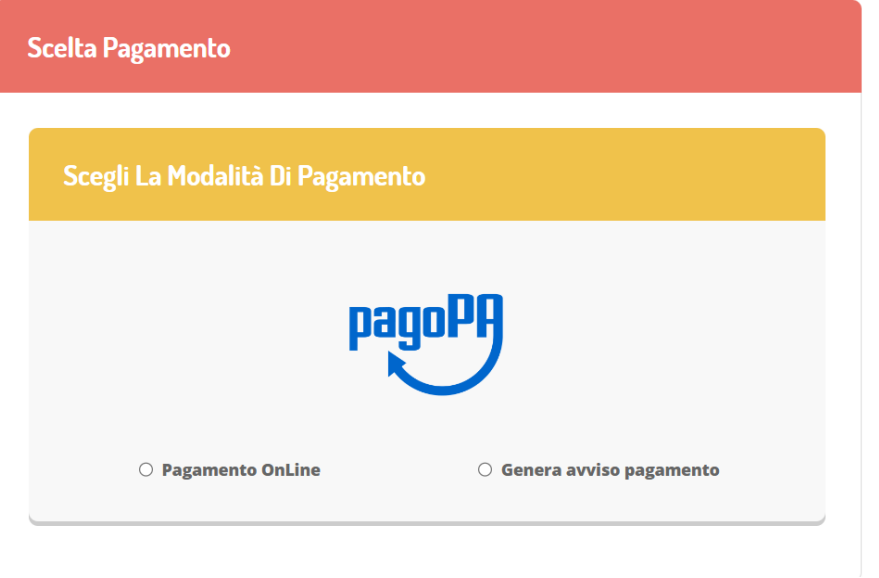

Per poter proseguire con il pagamento, il sistema verifica inoltre che siano presenti i seguenti dati nel portale:

- **Indirizzo e-mail**
- **Codice Fiscale** dell'**alunno**
- **Codice Fiscale** del **Genitore** associato all'alunno

Qualora uno o più dati fossero mancanti, il portale permette di inserirli premendo il tasto **Clicca qui** in corrispondenza dell'avviso di "Attenzione".

Una volta inseriti i dati mancanti, è necessario ripetere la procedura di pagamento accedendo alla sezione **Pagamenti > Elenco pagamenti.**

## **Scelta Pagamento Online**

Se viene scelta la modalità di Pagamento Online, il Portale Genitori si collegherà alla Piattaforma PagoPA alla quale dovrete accedere secondo le modalità indicate; è necessario *non chiudere il vostro Browser fino a quando non avrete terminato le operazioni di pagamento e non sarete rimandati al sito del Portale Genitori*. Solo quando si ritornerà sulla pagina del Portale Genitori si potrà ritenere conclusa l'operazione.

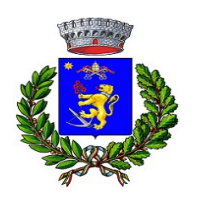

# **w** siaf

### **Scelta Generazione Avviso di pagamento (IUV)**

Se viene scelta la modalità "Generazione Avviso di pagamento", il sistema riporta il riepilogo dei dati del pagamento. Premere il tasto "**Genera Avviso di pagamento**" per proseguire. Una volta generato l'avviso di pagamento (IUV), è possibile decidere **di pagarlo online o di stamparlo** tramite i tasti indicati sul portale.

### **COMUNICAZIONE CON LE FAMIGLIE**

Sarà possibile verificare la situazione aggiornata del credito e dei relativi giorni di presenza a mensa, accedendo all'area a voi dedicata sul **Portale dei Genitori**, tramite le credenziali di iscrizione SPID o Cie. Il link al Portale Genitori è il seguente: *<https://www1.eticasoluzioni.com/bagnoaripoliportalegen>.* Riportiamo di seguito l'home page del portale genitori, traducibile in tutte le lingue, dalla quale è possibile riscontrare le sezioni a cui si può aver accesso:

- Anagrafica: per visualizzare i dati anagrafici del bambino e del genitore
- Presenze: per consultare lo storico delle presenze
- Pagamenti: per consultare lo storico dei pagamenti avvenuti e per poter effettuare una ricarica attraverso i canali di pagamento abilitati
- News: per accedere alle comunicazioni e notifiche pubblicate dal Comune e/o Società di Ristorazione (laboratori, giornate a tema, eventi speciali etc)

Per eventuali chiarimento in merito al sistema ed alla situazione del proprio credito potrete contattare: *Comune di Bagno a Ripoli [servizieducativi@comune.bagno-a-ripoli.fi.it](mailto:servizieducativi@comune.bagno-a-ripoli.fi.it) 055/6390363-456-383 Siaf Spa Società Ristorazione [info@siafcare.it](mailto:info@siafcare.it) 055/632249*

Attraverso la **ComunicApp** verrà messo a disposizione del genitore uno strumento informativo a 360 gradi che permette di essere sempre informato sulla situazione del proprio bambino, in termini di **presenze in mensa e pagamenti effettuati**, **oltre che per le comunicazioni ufficiali** da parte del Comune e di Siaf. La **ComunicApp**, infatti, permette di accedere a tutte le informazioni possibili, inerenti i menu, gli ingredienti, le materie prime utilizzate, i valori nutrizionali, le diete speciali etc..

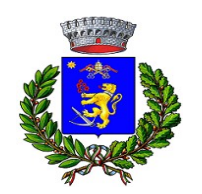

### **COMUNE DI BAGNO A RIPOLI**

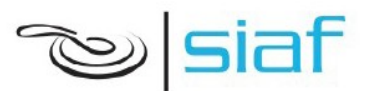

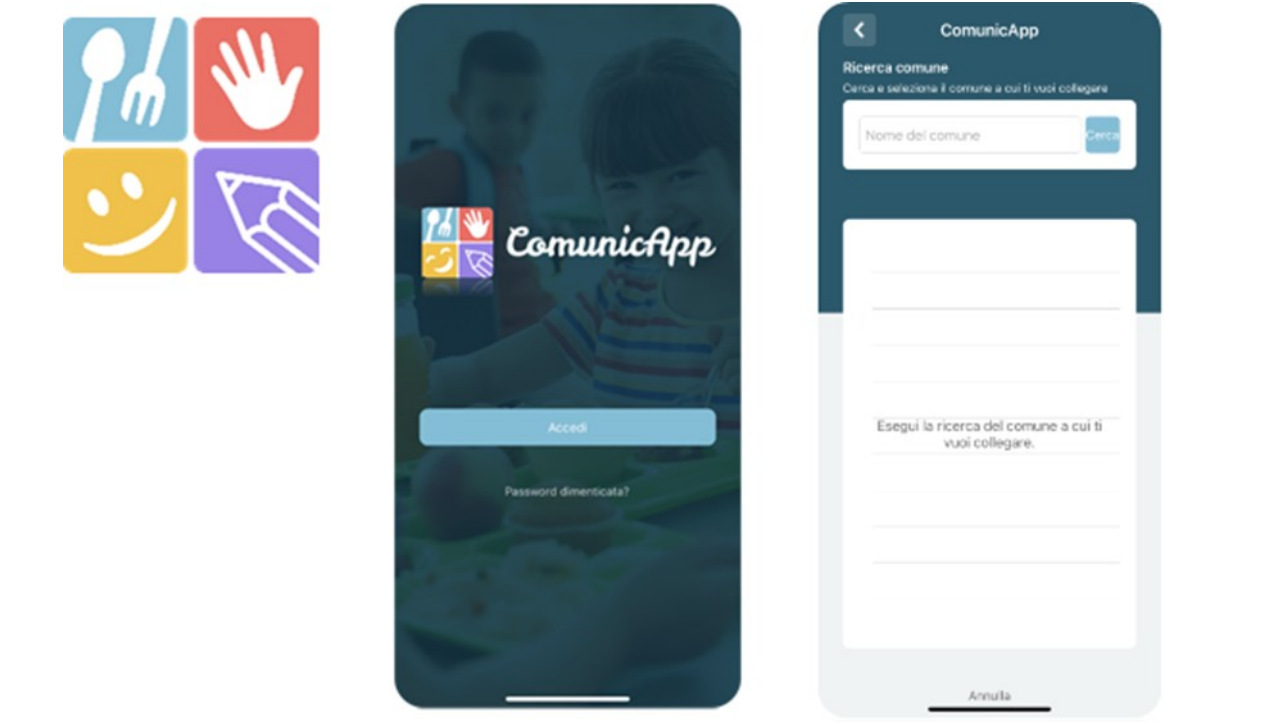

## **DELEGATI ALL'ACCESSO AL PORTALE TRAMITE SPID o CIE**

Al fine di agevolare le famiglie ad accedere ai portali tramite credenziali SPID o CIE, è possibile registrare ulteriori anagrafiche di adulti "delegati" all'accesso, oltre al genitore "pagante" associato all'alunno. L'accesso tramite SPID o CIE avviene infatti tramite riconoscimento del Codice Fiscale del genitore.

Per registrare nuovi delegati all'acceso, entrare alla sezione **Anagrafica > Elenco Delegati Accesso** del Portale Genitori o dalla sezione **Delegati Accesso** nel menù laterale della **ComunicApp**.

Gli adulti delegati all'accesso potranno effettuare tutte le operazioni consentite al genitore pagante associato all'alunno (per esempio visualizzare le presenze, gli avvisi, i pagamenti ecc). Verranno invece esclusi dalla ricezione di e-mail/SMS.